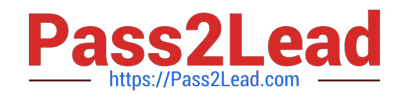

# **2V0-51.23Q&As**

VMware Horizon 8.x Professional

# **Pass VMware 2V0-51.23 Exam with 100% Guarantee**

Free Download Real Questions & Answers **PDF** and **VCE** file from:

**https://www.pass2lead.com/2v0-51-23.html**

100% Passing Guarantee 100% Money Back Assurance

Following Questions and Answers are all new published by VMware Official Exam Center

**C** Instant Download After Purchase

**83 100% Money Back Guarantee** 

- 365 Days Free Update
- 800,000+ Satisfied Customers  $\epsilon$  or

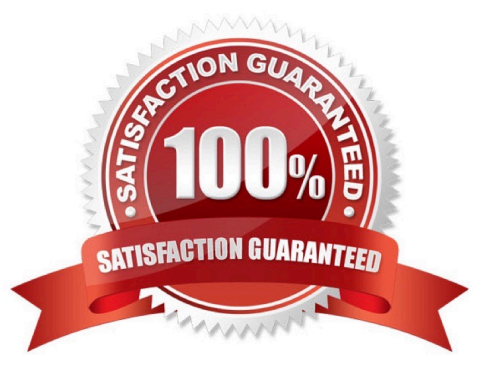

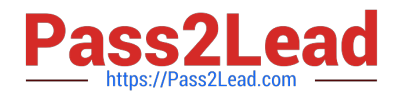

# **QUESTION 1**

A Horizon administrator has been utilizing Application Profiler from Dynamic Environment Manager to create applicationspecific user defined settings. These files have grown to 2.3GB in size for a particular user and have negatively impacted the user experience.

What can be done to the configuration to improve the user experience?

- A. Configure exclusions to filter out unnecessary folders.
- B. Change the default save path.
- C. Configure exclusions to filter out unnecessary registry entries.
- D. Use Deepest Registry Path.

#### Correct Answer: A

Explanation: To improve the user experience when using Application Profiler from Dynamic Environment Manager to create application-specific user defined settings, the administrator can configure exclusions to filter out unnecessary folders and registry entries. Exclusions are rules that specify which file system or registry locations are not included in the Flex configuration file. Exclusions can reduce the size of the Flex configuration file and the profile archive, and improve the performance of the application profiling and synchronization processes12. The other options are not valid or effective because: Changing the default save path does not affect the size or content of the Flex configuration file or the profile archive. It only changes where the files are stored on the local machine3. Using Deepest Registry Path does not reduce the size of the Flex configuration file or the profile archive. It only changes how the registry locations are displayed in the Application Profiler interface4. There is no such thing as Cloud Entitlements in Dynamic Environment Manager. The correct term is Global Entitlements, which are used in Cloud Pod Architecture to entitle users to desktops or applications across multiple pods5. References := 1: VMware Dynamic Environment Manager Application Profiler Administration Guide: Filtering and Optimizing the Analysis Details 2: VMware Dynamic Environment Manager Application Profiler Administration Guide: Exclusions 3: VMware Dynamic Environment Manager Application Profiler Administration Guide: Advanced Configuration of Application Profiler 4: VMware Dynamic Environment Manager Application Profiler Administration Guide: Editing the Flex Configuration File

5: VMware Horizon 8 Documentation: Understanding Global Entitlements in Cloud Pod Architecture

# **QUESTION 2**

Refer to the exhibit.

Drag and drop the ports on the left to allow an external Blast Extreme connection through Unified Access Gateway (UAG) into the diagram on the right.

Select and Place:

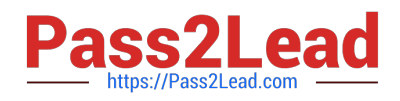

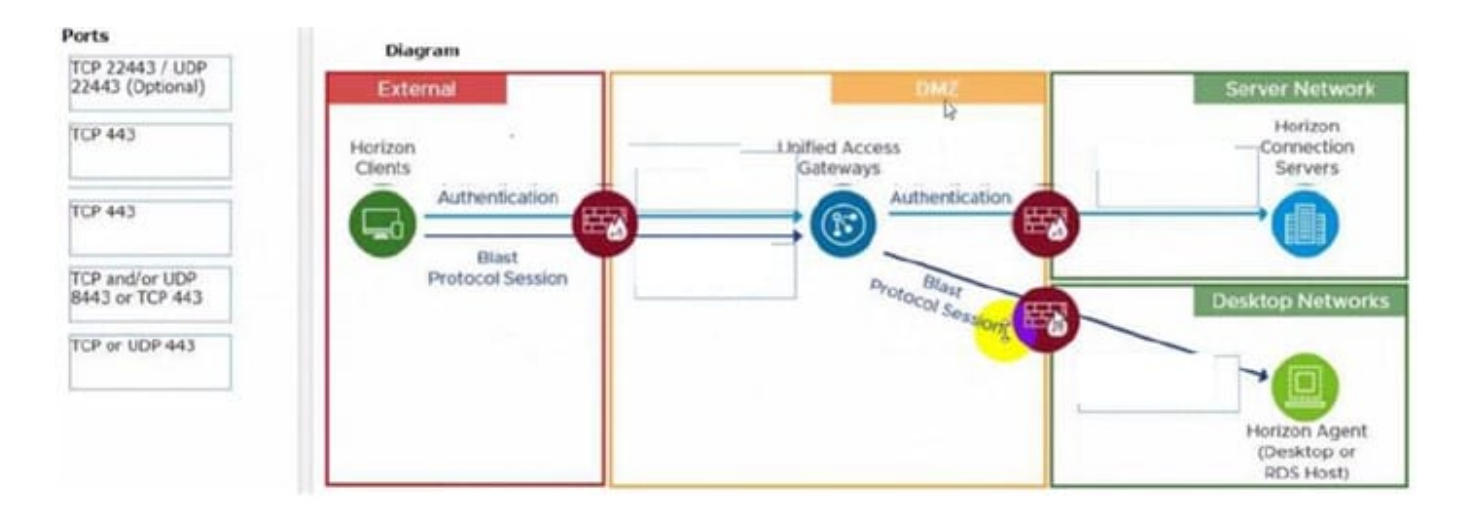

# Correct Answer:

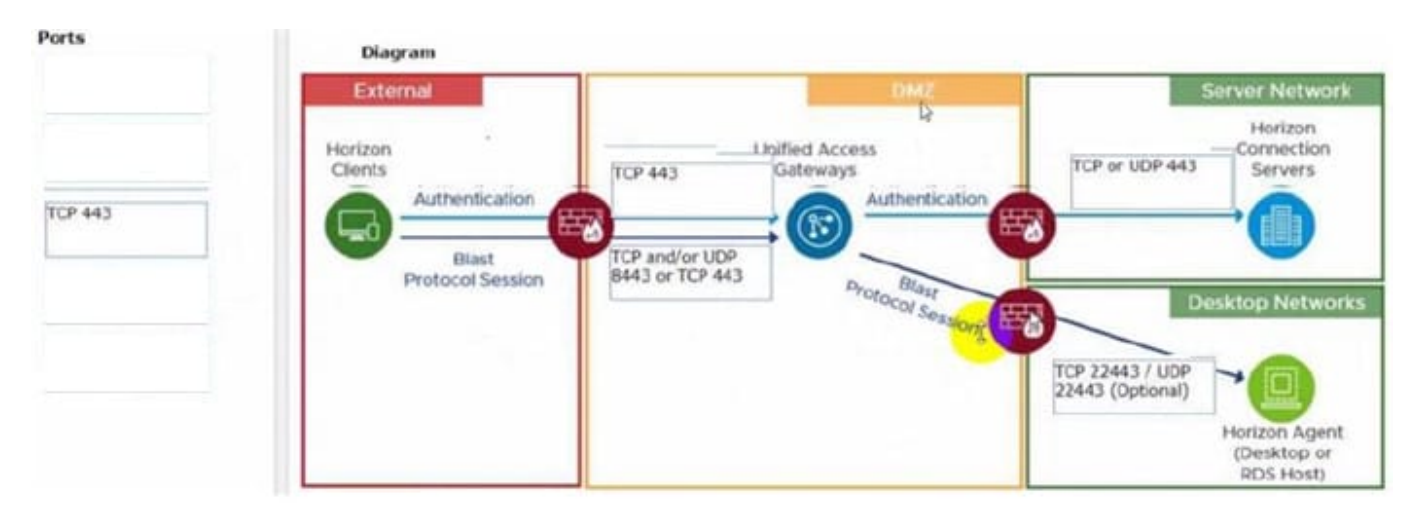

# C:\Users\Waqas Shahid\Desktop\Mudassir\Untitled.jpg

# **QUESTION 3**

Drag and drop the TLS Configuration steps on the left into the correct sequential order on the right.

Select and Place:

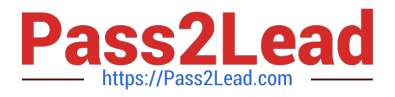

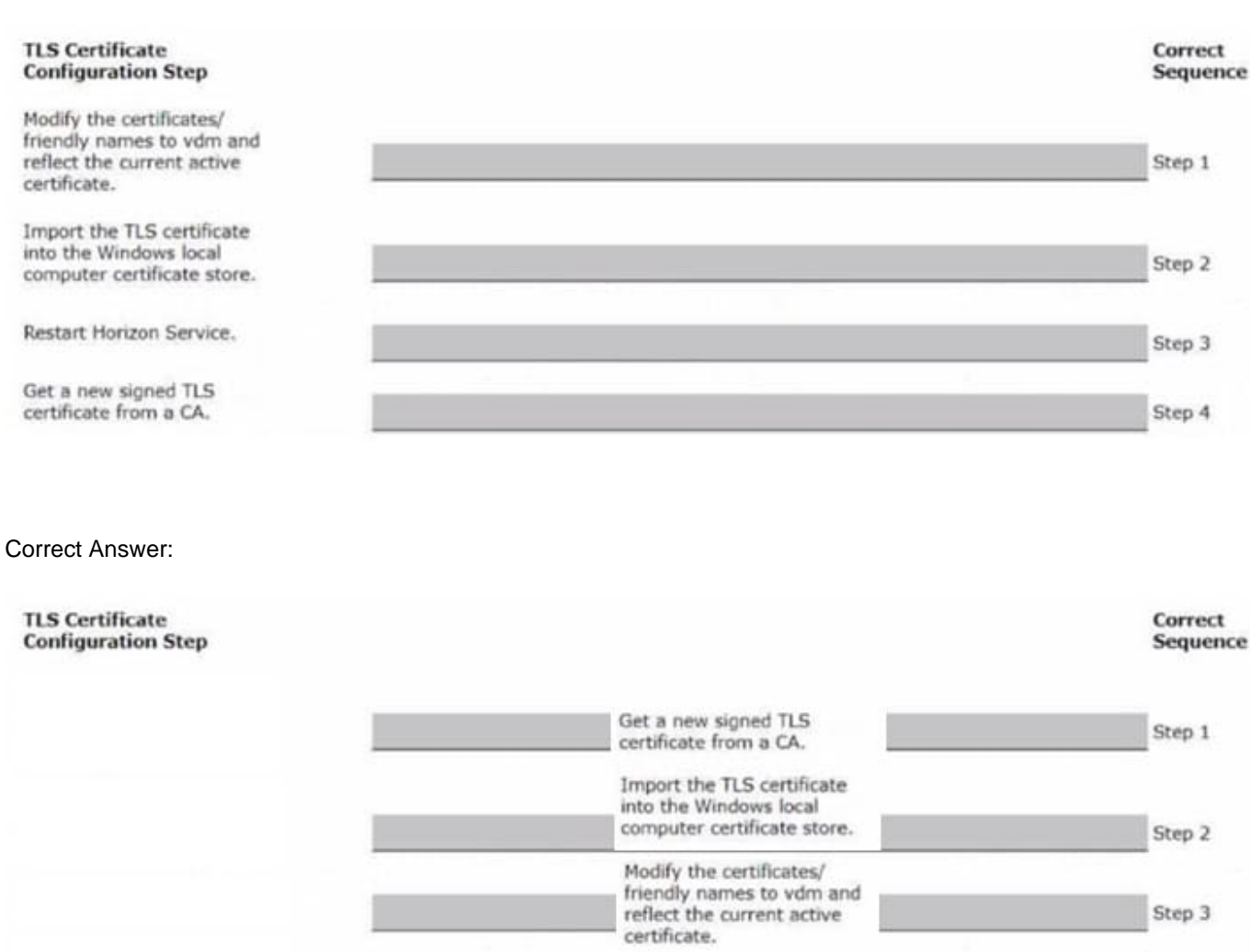

To correctly sequence the TLS Certificate Configuration Steps:

Get a new signed TLS certificate from a CA.Before making any modifications or importing the certificate, you\'ll first need to obtain a new signed TLS certificate from a Certificate Authority (CA). So, this should beStep 1.

Restart Horizon Service.

Import the TLS certificate into the Windows local computer certificate store.After obtaining the new signed TLS certificate, the next logical step is to import this certificate into the Windows local computer certificate store. This would beStep 2.

Modify the certificates/ friendly names to vdm and reflect the current active certificate.Once the certificate is imported, the next step is to modify its friendly names to ensure the Horizon Service recognizes and uses this certificate. This

becomesStep 3.

Restart Horizon Service.Finally, after all the modifications and configurations are done, you should restart the Horizon Service to apply the changes. This isStep 4.

# **QUESTION 4**

Step 4

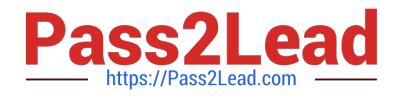

Which three VMware Horizon based resources does Unified Access Gateway (UAG) provide access to? (Choose three.)

- A. virtual desktops
- B. RDSH-based applications
- C. physical Windows machines
- D. IOT devices
- E. thin clients

Correct Answer: ABC

Explanation: Unified Access Gateway (UAG) is a secure gateway appliance that provides access to VMware Horizon based resources such as virtual desktops, RDSH-based applications, and physical Windows machines. UAG supports multiple authentication methods and protocols, such as SAML, OAuth, and RADIUS, to provide secure access to end users from any device and location. UAG also provides edge services such as load balancing, high availability, and firewall rules to optimize the performance and availability of Horizon based resources12. References := 1: VMware Horizon Architecture Planning: Unified Access Gateway 2: VMware Unified Access Gateway Administration Guide: Introduction to Unified Access Gateway

# **QUESTION 5**

Which vCenter privileges are required only for instant clones VMs with a Trusted Platform Module (vTPM) device?

- A. Upgrade virtual machine compatibility
- B. Manage KM5
- C. Configure Host USB device
- D. Manage custom attributes

Correct Answer: B

Explanation: A Trusted Platform Module (vTPM) is a virtualized version of a physical TPM device that provides enhanced security for virtual machines. A vTPM device can be added to a virtual machine to enable features such as encryption,

attestation, and key management. A vTPM device requires a Key Management Server (KMS) to store and manage the encryption keys.

To create instant clones VMs with a vTPM device, the vCenter Server user must have certain privileges in addition to those required for instant clones without a vTPM device. One of these privileges is Manage KMS, which allows the user to

perform cryptographic operations on the vTPM device, such as cloning, decrypting, encrypting, migrating, and registering. The Manage KMS privilege is part of the Cryptographic operations privilege group on vCenter Server.

The other options are not required only for instant clones VMs with a vTPM device:

Upgrade virtual machine compatibility: This privilege allows the user to upgrade the virtual hardware version of a virtual machine to support new features and capabilities. This privilege is required for instant clones VMs regardless of

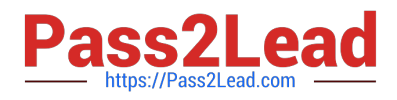

whether

they have a vTPM device or not.

Configure Host USB device: This privilege allows the user to configure USB devices on an ESXi host and attach them to a virtual machine. This privilege is not related to vTPM devices or instant clones VMs.

Manage custom attributes: This privilege allows the user to create, edit, and delete custom attributes for vCenter Server objects. Custom attributes are user-defined fields that can store additional information about objects. This privilege is not

related to vTPM devices or instant clones VMs.

References: Privileges Required for the vCenter Server User With Instant Clones, vSphere Virtual Machine Administration, and [VMware Horizon 8.x Professional Course]

# **QUESTION 6**

Which pre-requisite should be met before installing the Horizon Connection Server?

A. The host system must be a vSphere VM with a static IP address.

B. Use a domain user account with administrator privileges on the Horizon Connection Server.

C. An SSL server certificate must be installed on the Horizon Connection Server.

D. Install AD DS and AD LDS Tools on the Horizon Connection Server.

Correct Answer: B

Explanation: One of the prerequisites for installing the Horizon Connection Server is to use a domain user account with administrator privileges on the system. This is because the installer needs to access and modify certain system files and registry settings, as well as create and configure the VMware Horizon View services. The installer also authorizes an Administrators account that has full administration rights for the Horizon environment, including the right to install replicated Connection Server instances. The other options are not prerequisites for installing the Horizon Connection Server. The host system can be a physical or virtual machine, but it must have an IP address that does not change. An SSL server certificate is not required for the initial installation, but it is recommended to replace the default self-signed certificate with a valid certificate from a trusted CA after the installation. AD DS and AD LDS Tools are not required for installing the Horizon Connection Server, but they can be useful for troubleshooting and managing the ADAMdatabase that stores the Horizon configuration data. References: Installation Prerequisites for Horizon Connection Server and [VMware Horizon

8.x Professional Course]

#### **QUESTION 7**

An IT support center has been tasked with helping with Horizon desktop user issues.

What is the minimal level of Horizon Console access they would need to perform this action?

A. Help Desk Administrators

B. Local Administrators

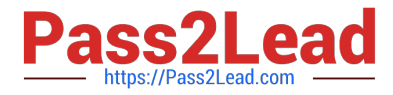

- C. Global Help Desk Administrators
- D. Inventory Administrators
- E. Administrators

Correct Answer: A

Explanation: The minimal level of Horizon Console access that the IT support center would need to help with Horizon desktop user issues is the Help Desk Administrators role. This role allows the IT support center to view and troubleshoot

user sessions, reset user passwords, send messages to users, and perform other help desk tasks. The Help Desk Administrators role can be assigned to users or groups on any access group that contains the desktop pools or farms that the

IT support center needs to support. The other options are not the minimal level of Horizon Console access for this scenario:

Local Administrators: This role allows full administration rights on a specific access group and its sub-access groups. This role can perform all the tasks of the Help Desk Administrators role, as well as create, edit, and delete desktop pools,

farms, applications, entitlements, and other objects. This role is more than what the IT support center needs to help with user issues.

Global Help Desk Administrators: This role allows full administration rights on all access groups in the Horizon environment. This role can perform all the tasks of the Local Administrators role, as well as create, edit, and delete access groups

and global entitlements. This role is more than what the IT support center needs to help with user issues.

Inventory Administrators: This role allows limited administration rights on a specific access group and its sub-access groups. This role can view and manage desktop pools, farms, applications, entitlements, and other objects, but cannot

create or delete them. This role can also perform some help desk tasks, such as viewing user sessions and sending messages to users, but cannot reset user passwords or troubleshoot sessions. This role is not sufficient for what the IT

support center needs to help with user issues.

Administrators: This role allows full administration rights on all access groups in the Horizon environment, as well as global settings, licensing, roles and permissions, events configuration, and other system-wide settings. This role can perform

all the tasks of theother roles, as well as configure and manage the Horizon infrastructure. This role is more than what the IT support center needs to help with user issues.

References: Understanding Permissions and Access Groups and [VMware Horizon 8.x Professional Course]

#### **QUESTION 8**

On a VMware vCenter managed virtual machine, how does the VMware Horizon Agent know which Connection Server it should register with during the Instant Clone pool creation process?

A. Administrator provides this information in the "Add Pool" creation wizard.

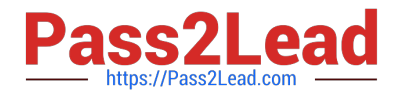

- B. Horizon Agent retrieves this information from an DNS SRV record.
- C. Administrator provides this information in the Horizon Agent Installation Wizard on the master image.

D. Horizon Agent queries VMware Tools for a Guestlnfo Variable during the cloning process.

#### Correct Answer: D

Explanation: On a VMware vCenter managed virtual machine, the VMware Horizon Agent knows which Connection Server it should register with during the Instant Clone pool creation process by querying VMware Tools for a Guestlnfo Variable during the cloning process. The Guestlnfo Variable is a custom property that is set on the parent virtual machine and contains the FQDN of the Connection Server. When the parent virtual machine is cloned, the Guestlnfo Variable is copied to the clone and read by the Horizon Agent. The Horizon Agent then registers with the Connection Server specified in the Guestlnfo Variable12. The other options are not correct for this scenario: Administrator provides this information in the "Add Pool" creation wizard. This option is not correct because the administrator does not need to provide the Connection Server information in the "Add Pool" creation wizard. The administrator only needs to select the vCenter Server, data center, cluster, resource pool, datastore, network, and snapshot of the parent virtual machine. The Connection Server information is already embedded in the parent virtual machine as a Guestlnfo Variable3. Horizon Agent retrieves this information from an DNS SRV record. This option is not correct because the Horizon Agent does not use DNS SRV records to find the Connection Server during the Instant Clone pool creation process. DNS SRV records are used by Horizon Client devices to discover Connection Servers when they connect to a Horizon environment. DNS SRV records are optional and can be configured by the administrator to simplify client connections4. Administrator provides this information in the Horizon Agent Installation Wizard on the master image. This option is not correct because the administrator does not need to provide the Connection Server information in the Horizon Agent Installation Wizard on the master image. The administrator only needs to select the features and options that are required for the desktop pool, such as VMware Horizon Instant Clone Agent, VMware Dynamic Environment Manager, VMware App Volumes, and so on. The Connection Server information is set on the master image after it is converted to a parent virtual machine by using a PowerShell script5. References: Instant Clones: How Does It Work? Instant Clone Domain Administrator Account Create an Automated Instant-Clone Desktop Pool Configuring DNS Service Records for Horizon Connection Server Install Horizon Agent on a Virtual Machine [VMware Horizon 8.x Professional] [VMware Horizon Architecture Planning]

# **QUESTION 9**

Drag and drop each Desktop Persistence type on the left to its matching description on the right.

Select and Place:

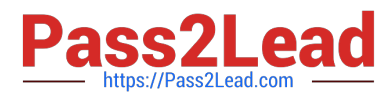

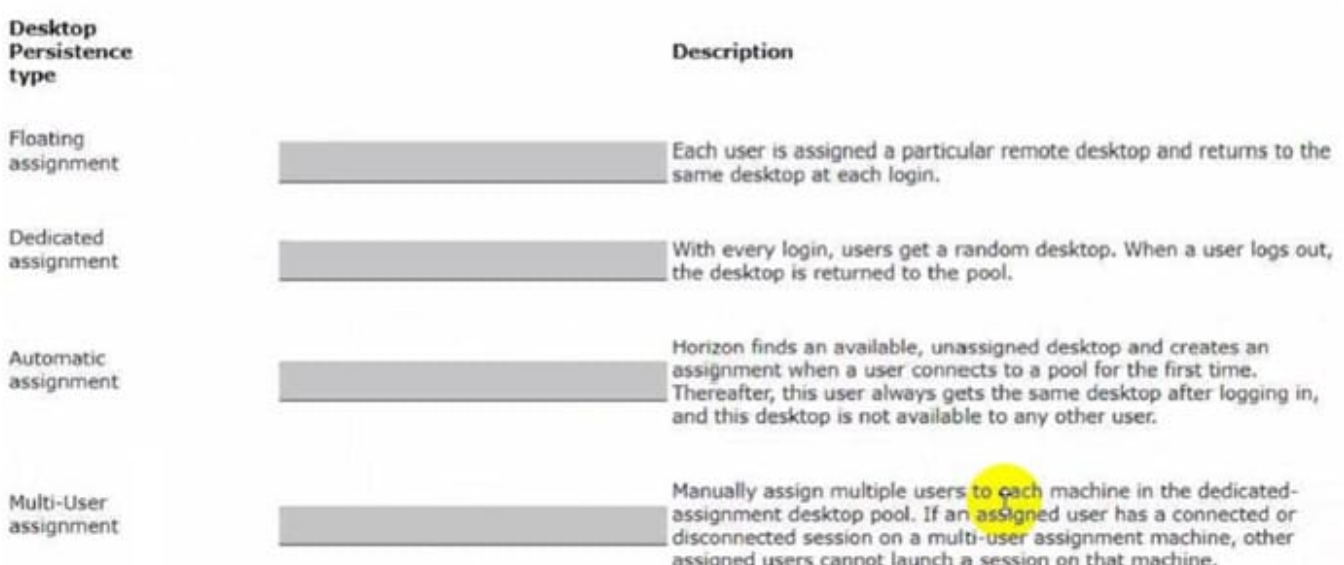

#### Correct Answer:

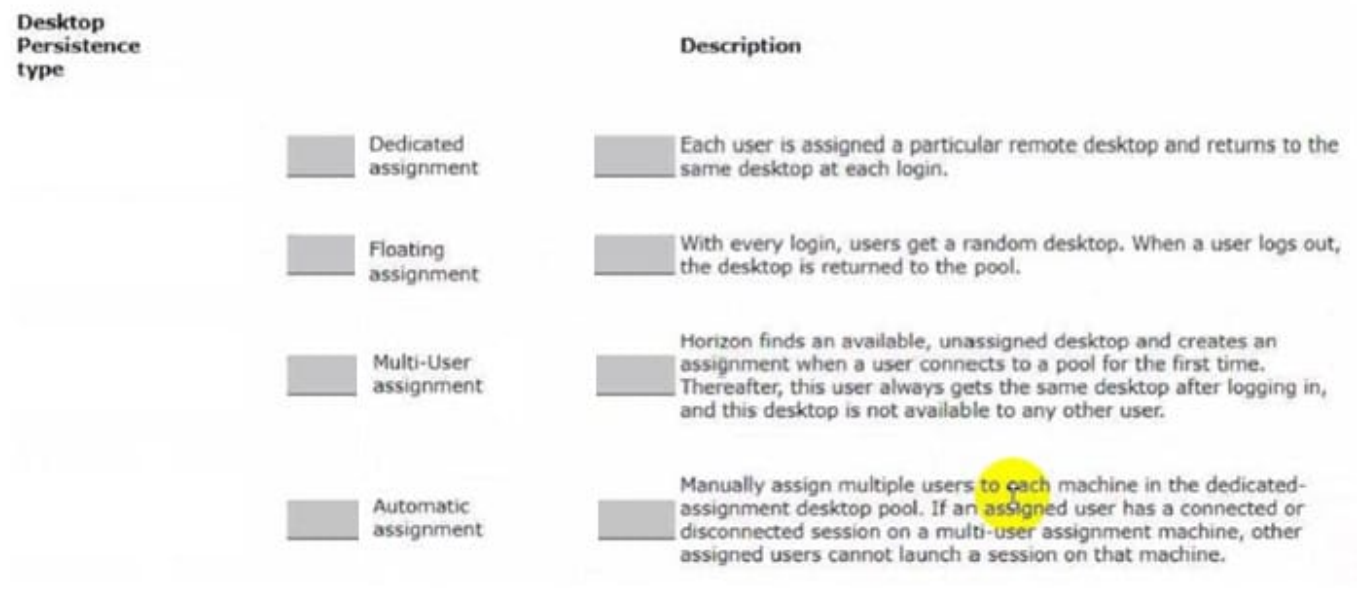

#### **QUESTION 10**

How do multiple Horizon Connection Server instances in a pod maintain synchronization?

A. Horizon Connection Server instances keep their data in an AD LDS database, which is automatically synchronized between the Connection Server.

B. Horizon Connection Server instances keep their data in an Oracle database, which works as the central hub.

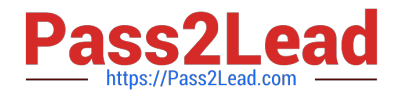

C. Horizon Connection Server instances keep their data in a local MySQL DB. The data is synchronized once every 24h.

D. Horizon Connection Server instances keep their data in an MS SQL database, which works as the central hub.

Correct Answer: A

Explanation: Horizon Connection Server instances keep their data in an AD LDS database, which is automatically synchronized between the Connection Server. AD LDS is a Lightweight Directory Access Protocol (LDAP) directory service that provides flexible support for directory-enabled applications, without the dependencies that are required for Active Directory Domain Services (AD DS). AD LDS provides much of the same functionality as AD DS, but it does not require the deployment of domains or domain controllers. In a Horizon environment, each Connection Server instance has a copy of the AD LDS database and replicates changes to other Connection Server instances in the same pod. This ensures that the Connection Server instances have consistent and up-to- date information about the Horizon resources and user sessions12 References: Configuring Horizon Connection Server1 Understanding VMware Horizon Services2

[2V0-51.23 VCE Dumps](https://www.pass2lead.com/2v0-51-23.html) [2V0-51.23 Practice Test](https://www.pass2lead.com/2v0-51-23.html) [2V0-51.23 Study Guide](https://www.pass2lead.com/2v0-51-23.html)